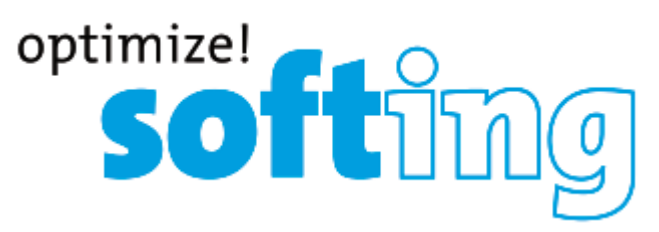

# **CableMaster CM200 Цифровой кабельный тестер Руководство пользователя**

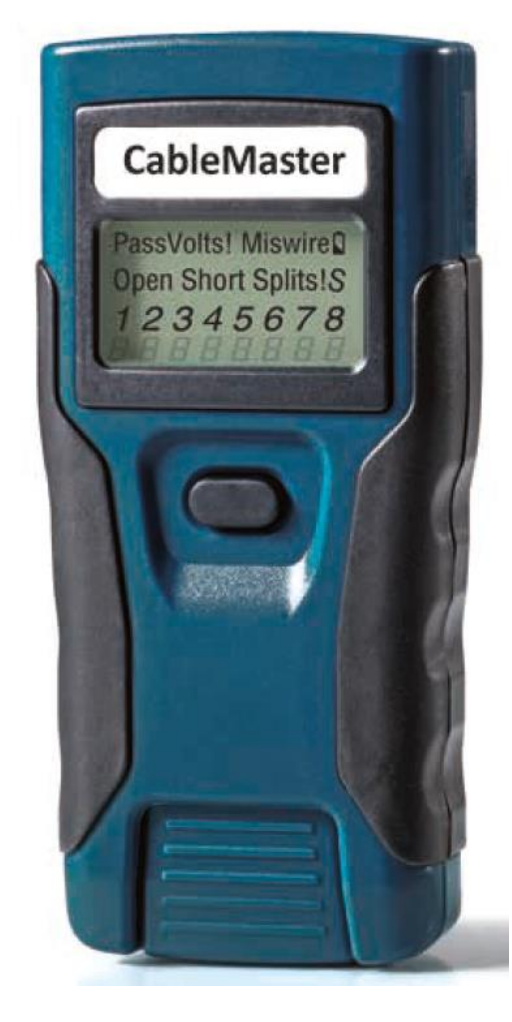

- Легко читаемый ЖК-экран
- Тестирование кабелей передачи данных
- Определение схемы разводки жил (RJ45)
- Обнаружение коротких замыканий
- Определение обрывов, перепутанных и перекрещенных пар или жил.
- Тональный генератор для идентификации кабеля
- Автоматическое выключение
- Защита от входящего напряжения
- Индикатор заряда батарей

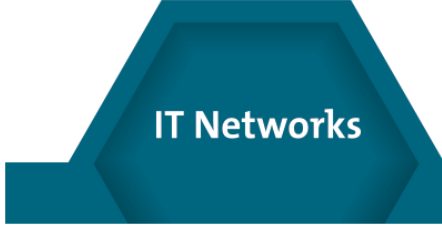

Адаптированный перевод - ТМ "Залізний Гаррі". Копирование и иное воспроизведение любым способом данного документа и его<br>частей без разрешения **ТМ '' Залізний Гаррі''** запрещены. Компании **Softing и ТМ '' Залізний Гаррі''** 

## **Содержание**

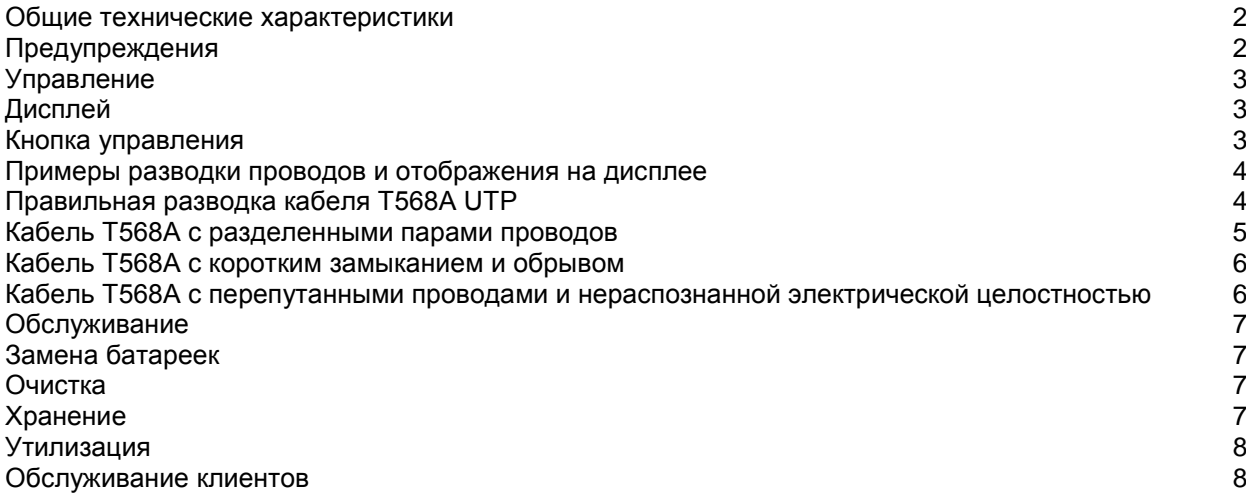

### **Общие технические характеристики**

Устройство CableMaster 200 представляет собой портативный тестер кабелей передачи данных. Он позволяет проводить тестирование кабелей с разъемами RJ45 и находить в них неисправности, а также дает возможность использовать генератор тонального сигнала для трассировки кабеля.

Габариты: 11,7 х 5,8 х 2,8 см Масса: 115 грамм с батарейками и пультом дистанционного управления Диапазон рабочих температур: От 0°C до 50°C Диапазон температур хранения: От -20°C до 60°C Влажность: От 10% до 90%, без конденсации Максимальное напряжение между любыми двумя контактами разъема без повреждения: Разъем RJ 66 В постоянного тока или 55 В переменного тока Типовой срок службы батареек: (щелочные батарейки 6 В, четыре штуки типа LR44) В режиме ожидания: 3,5 года В активном режиме: 80 часов Типы кабелей: Экранированные или неэкранированные; Cat-7, Cat-6х, Cat-5E, Cat-5, Cat-4, Cat-3 Максимальная длина кабеля RJ: От 0 до 305 метров

Минимальная длина кабеля для обнаружения разбитых пар: 0,5 метра

## $\sqrt{\phantom{a}}$  предупреждения

Для обеспечения безопасной эксплуатации и обслуживания тестера, пожалуйста, следуйте этим инструкциям. Несоблюдение этих предупреждений может привести к серьезным травмам или смерти.

- Тестер CableMaster 200 предназначен для использования на обесточенных кабельных системах. Подключение тестера CableMaster 200 к линии, находящейся под напряжением переменного тока, может привести к его повреждению, и представляет опасность для пользователя.
- Плохо заделанные разъемы типа RJ могут привести к повреждению разъема на тестере CableMaster 200. Прежде чем вставить штекер RJ в тестер, обязательно внимательно осмотрите его. Контакты всегда должны быть утоплены в пластмассовый корпус штекера. Подключение 6-контактного штекера к 8-контактному разъему тестера может привести к повреждению внешних контактов гнезда, если только штекер специально не предназначен для такого подключения.

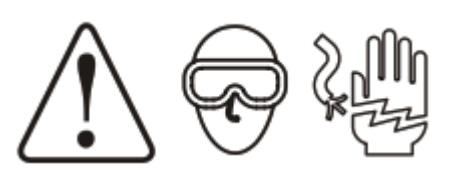

## **Управление**

#### **Дисплей**

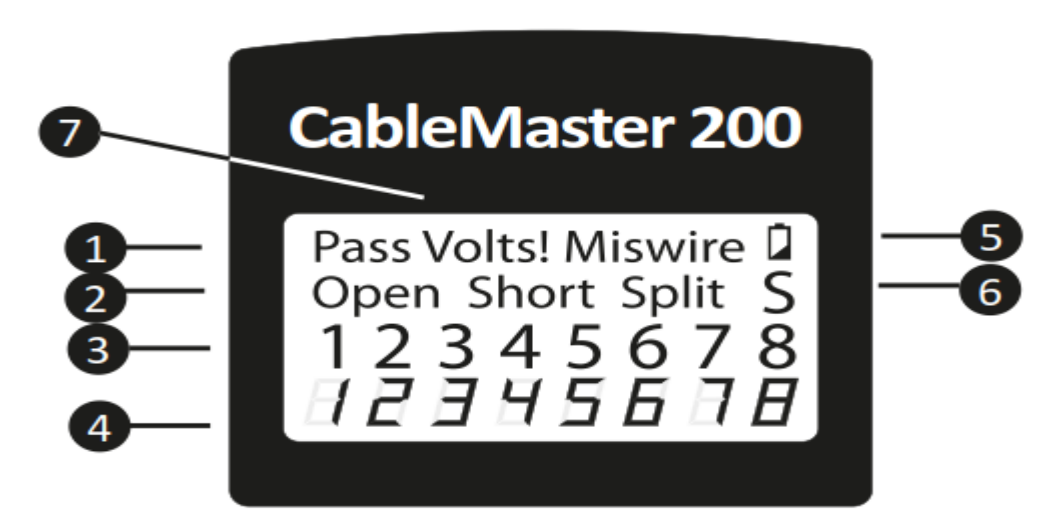

- 1. Pass: Индикация «Pass» (годен) появляется, если к тестеру подключен правильно разведенный 4 парный кабель передачи данных T568A/B или кроссовый кабель (восходящей линии связи). Для кроссового кабеля попеременно со значком «С» будут мигать номера контактов перекрещенных пар.
- 2. Неисправности кабеля: Значок «Miswire» (неправильное подключение проводов) появляется, если кабель имеет разводку не соответствующую какому-либо из кабельных стандартов. Обрыв или короткое замыкание имеют приоритет над ошибкой в разводке проводов, поэтому появляются соответствующие значки. Значок Split (разделенная пара) появляется, если определенная пара проводов не скручена в кабеле.
- 3. Разводка проводов на стороне тестера: В верхней строке отображается последовательность контактов на стороне тестера. Эти контакты на дисплее отображаются непосредственно над контактами для удаленного конца кабеля.
- 4. Разводка проводов на дальнем конце: В нижней строке отображается последовательность контактов на дальнем конце кабеля. Закороченные на дальнем конце кабеля контакты отображаются в виде черточек. Для оборванных пар на дальнем конце кабеля номера контактов не отображаются.
- 5. Низкий уровень заряда батареек: Когда заряд батареек почти закончился, загорается индикатор низкого заряда батареи. Когда индикатор начнет мигать, батарейки нужно заменить. Начиная с этого момента результаты могут быть ненадежными.
- 6. Экран: Значок «S» появляется, когда экранированный кабель передачи данных на обоих концах подключен правильно. Он будет мигать, если имеется короткое замыкание на провод в кабеле; также будет показан номер контакта и индикатор «Short» (короткое замыкание).
- 7. Предупреждение об обнаружении напряжения: Если на любом из разъемов тестера обнаруживается напряжение, загорается индикация «Voltage!» (напряжение). Проверка на наличие напряжения выполняется перед каждым тестом. Если обнаружено напряжение, никакое тестирование не будет запущено. Тестер следует немедленно отключить от источника напряжения.

#### **Кнопка управления**

Тестер CableMaster 200 имеет одну кнопку, которая используется как для запуска тестирования, так и для выбора других функций и опций. Кратковременное (до секунды) и более длительное (более секунды) нажатия данной кнопки воспринимаются тестером по-разному.

Тестирование кабеля (короткое нажатие): Каждое короткое нажатие кнопки на выключенном тестере CableMaster 200 приводит к выполнению тестирования кабеля и отображению в течение 20 секунд результатов, после чего тестер отключается. Во время выполнения тестирования на дисплее отображается сообщение «TEST». Если следующее короткое нажатие выполняется до истечения 20 секунд после выполнения предыдущего теста, начинается новый 20-секундный таймаут. Если кнопка нажимается и удерживается до появления индикации «LOOP», а затем отпускается, тестирование осуществляется непрерывно, а индикация на дисплее обновляется. Тестер CableMaster 200 выключится автоматически, если в течение пяти минут результаты тестирования никак не изменяются. Длительное нажатие кнопки приведет к тому, что тестер CableMaster 200 выйдет из режима циклического тестирования кабеля, и войдет в состояние выбора режима, описываемое ниже.

Выбор режима (длительное нажатие): Длительное нажатие кнопки на неработающем тестере CableMaster 200 кнопки приведет к его переключению в состояние выбора режима. В этом состоянии

тестер CableMaster 200 циклически переключается между кабельными тестами и режимами тонального генератора. Выполнение тестирования в отображаемом режиме начинается при отпускании кнопки. Из выключенного состояния тестера режимы переключаются в следующем порядке:

- LOOP: Тестирование кабеля выполняется непрерывно до наступления тайм-аута или длительного нажатия кнопки для возвращения в состояние выбора режима. Используется для поиска и устранения непостоянных проблем.
- Четыре тональных последовательности (Hi Lo 1, Hi Lo 2, Hi, Lo): Следующие четыре режима представляют собой режимы работы тонального генератора с различным звучанием. Тональные последовательности «Hi Lo» состоят из двух частот с различным временем звучания. Тональные сигналы «Hi» и «Lo» являются одночастотными. После выбора режима тональных сигналов кратковременные нажатия кнопки позволяют переключаться между контактами, на которые подается тональный сигнал. На дисплее отображаются контакты, по которым передается тональный сигнал. В тональном режиме устройство выключится автоматически через 30 минут после последнего нажатия кнопки или при выходе в состояние выбора режим длительным нажатием кнопки.
- OFF: Если кнопка отпускается, когда на дисплее отображается «OFF», тестер выключается. После работы в одном из указанных выше режимов состояние OFF является первым режимом, предлагаемым после выхода в состояние выбора режима. Чтобы выбрать какой-либо другой режим, а не OFF, продолжайте удерживать копку в нажатом состоянии, и на дисплее будет отображаться следующий режим в последовательности.
- CABLE: Режим тестирования одного кабеля с таймаутом 20 секунд, которое выполняется при кратковременном нажатии кнопки на выключенном тестере.

#### **Примеры разводки проводов и отображения на дисплее**

#### **Правильная разводка кабеля T568A UTP:**

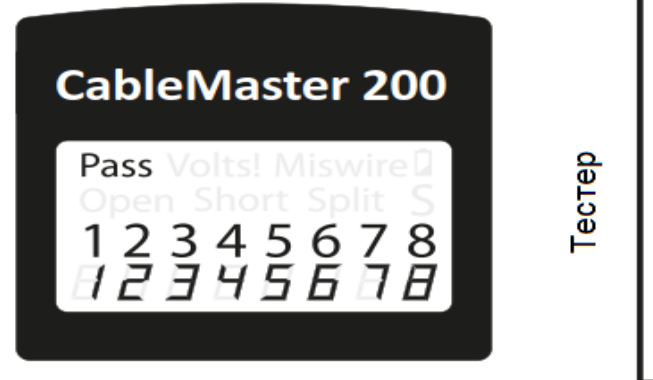

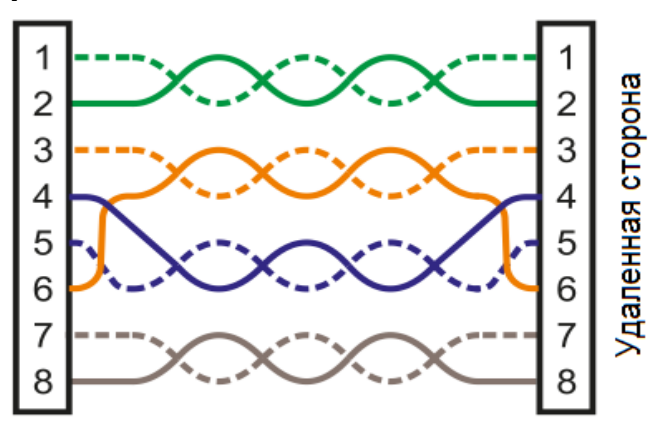

Разводка T568B электрически идентична T568A, но зеленая и оранжевая пары поменяны местами. Кабель любого стандарта будет работать при условии, что один и тот же стандарт используется на обоих концах кабеля. Совместное использование стандартов «А» и «B» позволяет создать кроссовый кабель.

**Кабель T568A с разделенными парами проводов:**

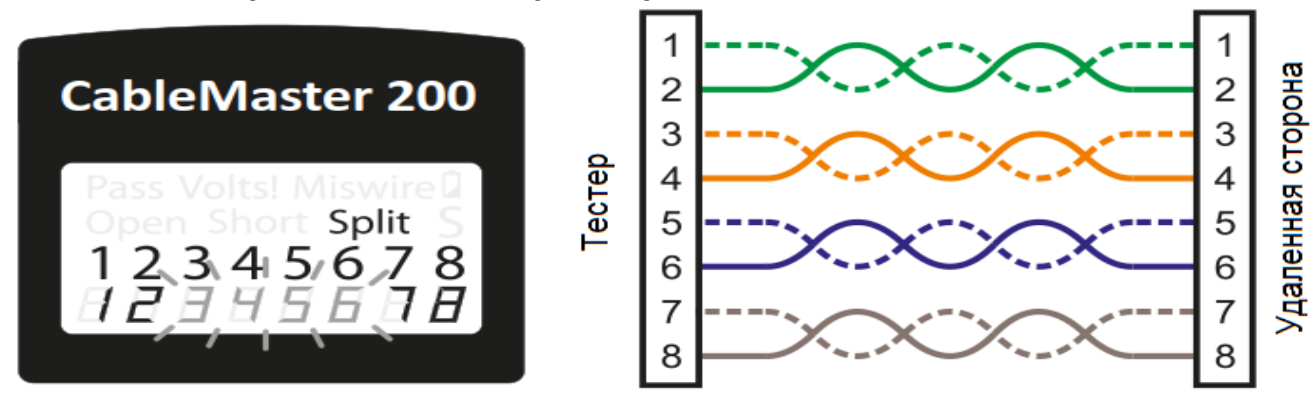

Распространенной ошибкой в разводке кабелей является расположение всех пар в последовательности контактов 1-2, 3-4, 5-6 и 7-8. Это дает правильную электрическую целостность, но те пары, которые должны подключаться к контактам 3-6 и 4-5 в середине разъема, предназначены для обеспечения совместимости с телефонной проводкой. Данная ошибка разводки проводов обнаруживается только при тестировании разделенных пары, поскольку в указанных парах провода не скручены друг с другом.

Адаптированный перевод - ТМ "Залізний Гаррі". Копирование и иное воспроизведение любым способом данного документа и его<br>частей без разрешения **ТМ " Залізний Гаррі"** запрещены. Компании **Softing и ТМ " Залізний Гаррі"** без уведомления вносить изменения в описание продуктов.

**Кабель T568A с коротким замыканием и обрывом:**

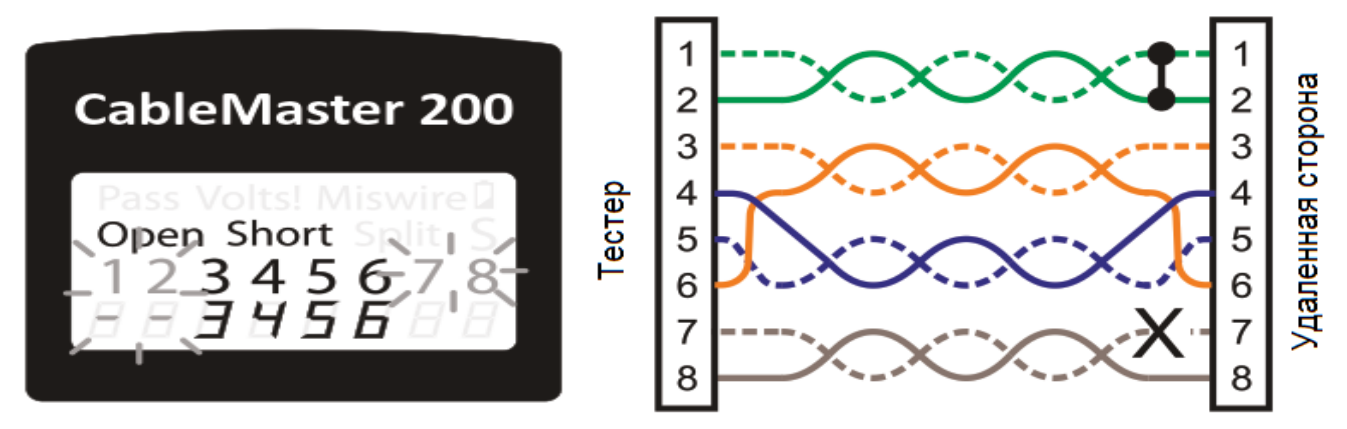

Контакты пары 1-2 закорочены, а пара 7-8 имеет обрыв. Контакты с ошибками мигают на дисплее. Черточки (-) в нижней строке дисплея (удаленная сторона кабеля) указывают на короткое замыкание, в то время как отсутствие номера в нижней строке указывает на пару с обрывом.

#### **Кабель T568A с перепутанными проводами и нераспознанной электрической целостностью:**

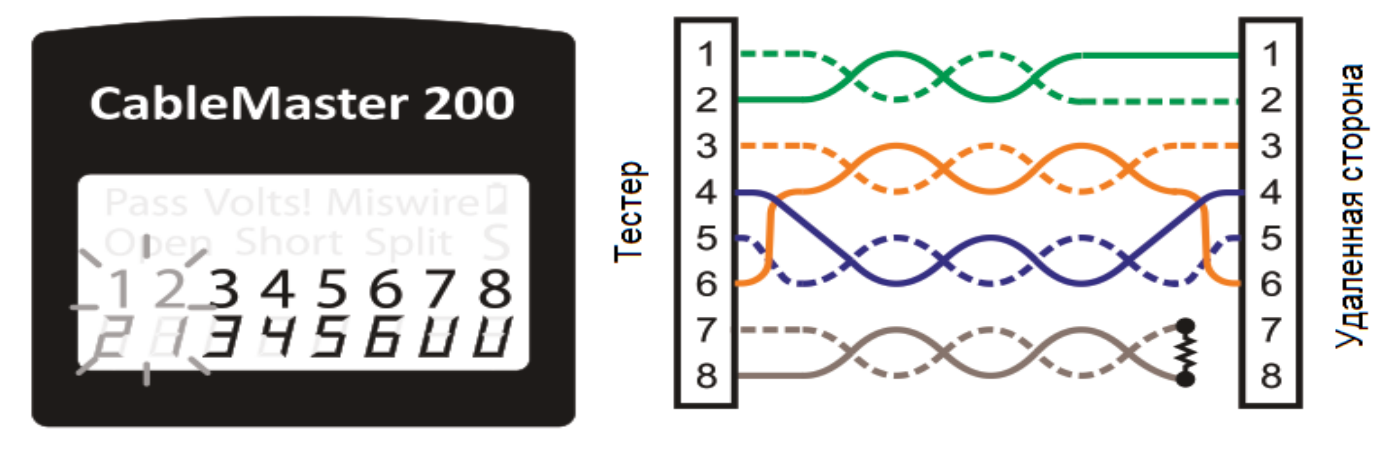

## **Обслуживание**

#### **Замена батареек**

- 1. Выкрутите один винт в середине задней крышки тестера CableMaster 200 с помощью крестовой отвертки #0. Снимите крышку батарейного отсека.
- 2. Выбросите использованные батарейки. Чтобы выбить батарейки из отсека, обычно достаточно хлопнуть ладонью по задней стороне тестера CableMaster 200.
- 3. Приобретите четыре щелочные батарейки 1,5 В (IEC LR44, ANSI/NEDA 1166A).
- 4. Вставьте батарейки в батарейный отсек стороной (+) в направление соответствующего значка на корпусе тестера (пружинный контакт является минусовым, другой контакт плюсовым). Проще всего устанавливать последнюю батарейку в середине.
- 5. Установите на место крышку батарейного отсека и вкрутите винт ее крепления. Не затягивайте винт слишком сильно.

#### **Очистка**

Выключите тестер и отсоедините все кабели. Очищайте инструмент влажной тканью. Не используйте абразивные чистящие средства или растворители.

#### **Хранение**

Если тестер не будет использоваться в течение длительного времени, вынимайте из него батарейки. Следите за тем, чтобы тестер не подвергался воздействию высоких температур или влажности. После хранения тестера в экстремальных условиях, выходящих за пределы, указанные в разделе технических характеристик, дайте ему возможность вернуться к нормальным рабочим условиям, и только после этого используйте.

#### **Утилизация**

Адаптированный перевод - TM "Залізний Гаррі". Копирование и иное воспроизведение любым способом данного документа и его частей без разрешения **TM "Залізний Гаррі"**<br>запрещены. Компании **Softing и TM "Залізний Гаррі"** остав

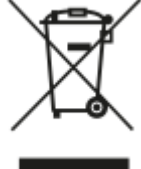

Не выбрасывайте тестер и его принадлежности с обычным бытовым мусором. Подобные устройства следует утилизировать в соответствии с местными правилами. Перед утилизацией данного устройства, пожалуйста, свяжитесь с Klein Tools для получения информации о вариантах правильной утилизации.

#### **Обслуживание клиентов**

#### **Обращение в Softing IT Networks**

Для получения технической информации и поддержки, пожалуйста, обращайтесь в представительство компании Softing в вашей стране. Для получения информации о представительстве обратитесь на вебсайт http://itnetworks.softing.com.

В соответствии с проводимой производителем политикой непрерывного совершенствования и улучшения функционирования своего оборудования технические характеристики изделия могут изменяться без предварительного уведомления. Все права защищены. Softing и логотип Softing являются товарными знаками или зарегистрированными товарными знаками компании Softing AG. Все прочие товарные знаки, зарегистрированные или незарегистрированные, являются собственностью соответствующих владельцев.